## [E-Label]

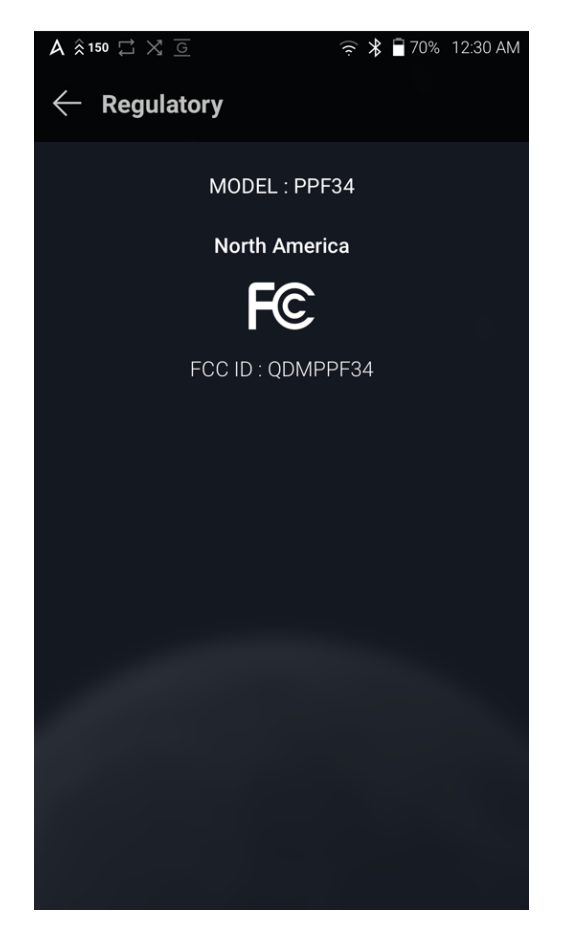

- Step 1: Touch to the 'Menu'
- Step 2: Select 'Setting' –> 'System Information'-> 'Regulatory'
- Step 3: We can see 'FCC ID'